## **Guide - Création d'un groupement**

S'il y a des changements des membres des groupes pour les diverses activités, vous devez créer des groupements. Voici la procédure :

1. Dans le bloc [**Administration**] à gauche, cliquez sur [**Utilisateurs**], puis, sur [**Groupes]**

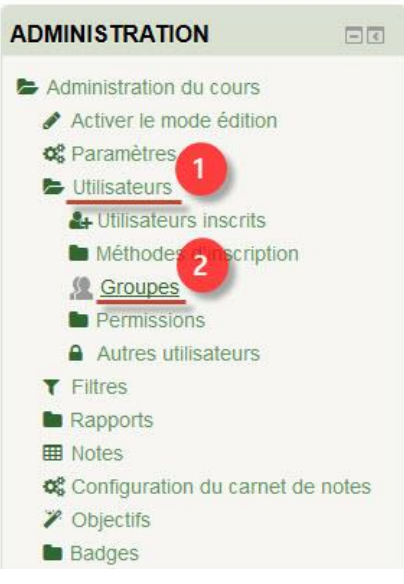

## 2. Cliquez sur **[Groupements]**

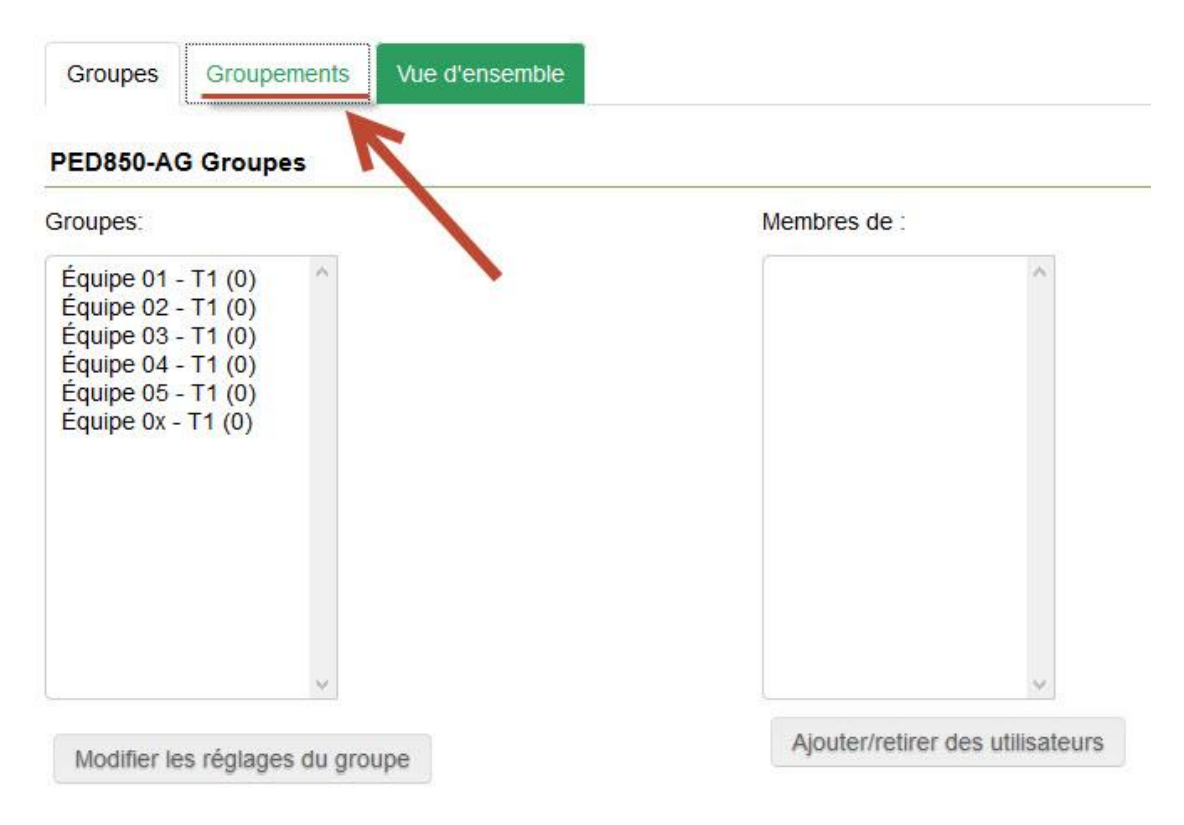

## 3. Cliquez sur **[Créer un groupement]**

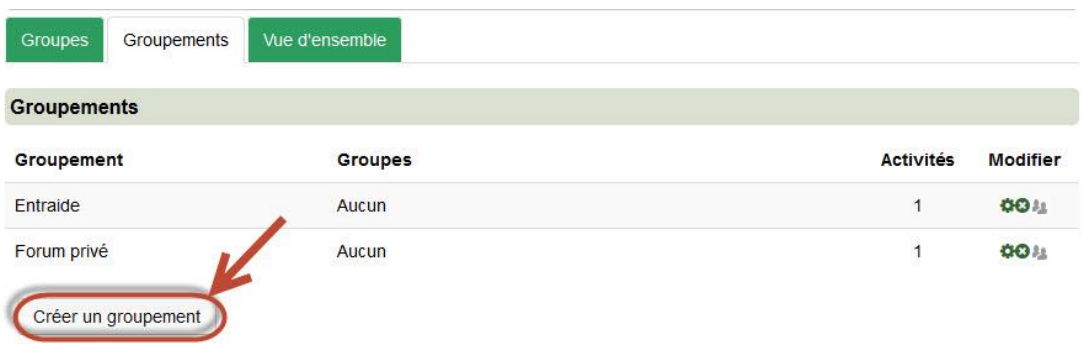

4. Nommez le groupement, par exemple **TP1**, puis cliquez sur **[Enregistrer]**

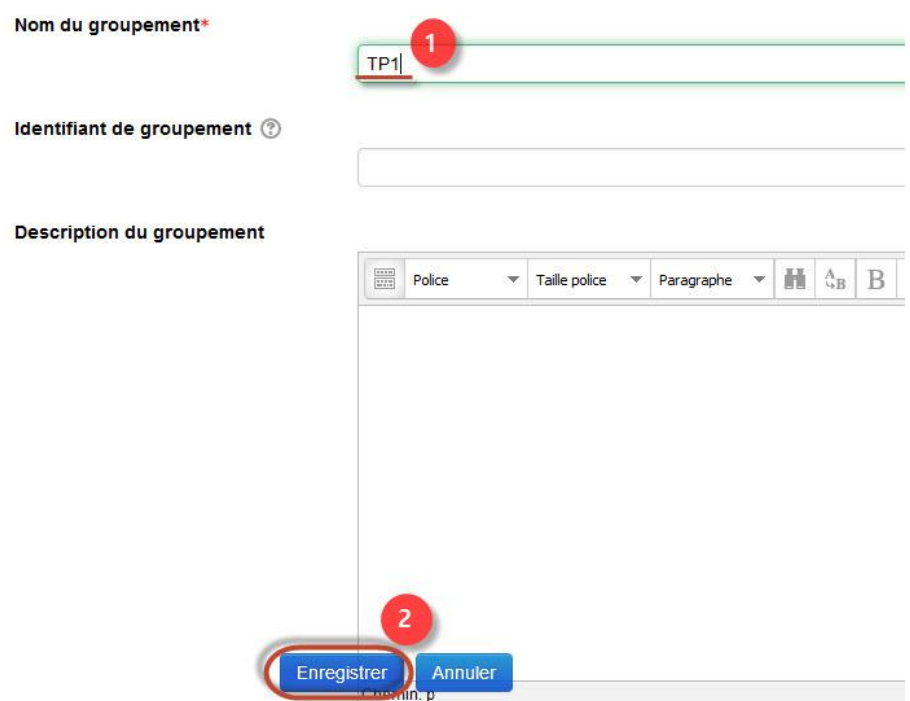

5. Cliquez sur l'icône **[Afficher les groupes du groupement]**

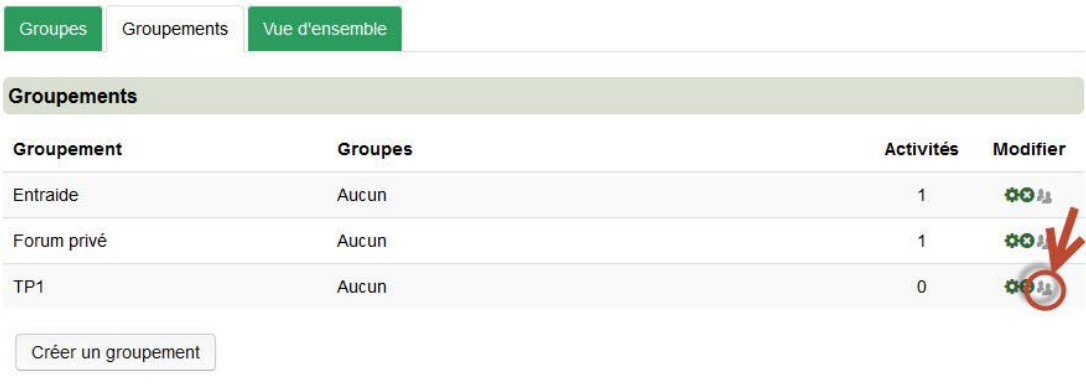

6. Sélectionnez les groupes, puis cliquez sur [Ajouter] pour terminer l'opération.

Ajouter/retirer des groupes: TP1

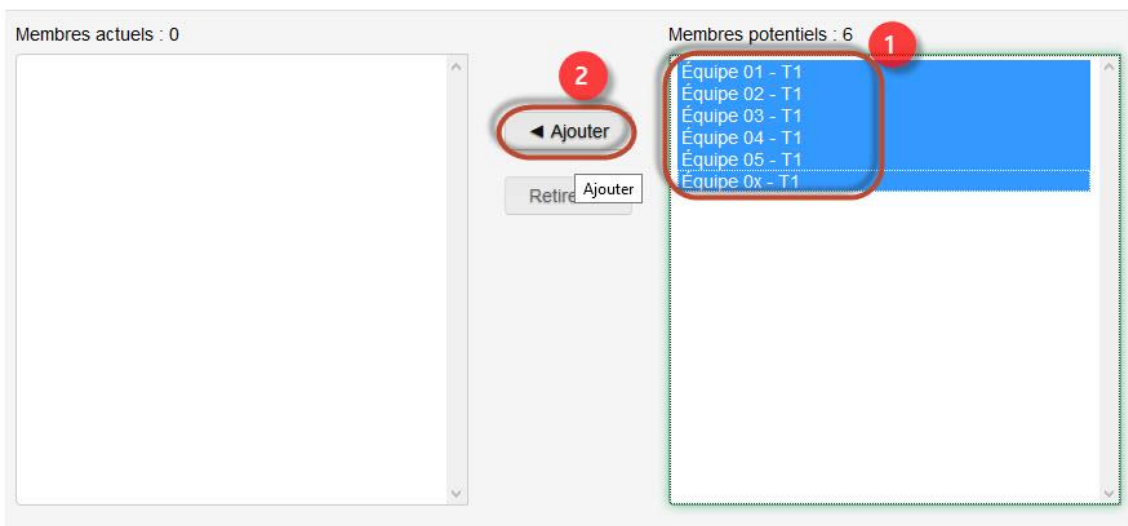

Retour aux groupements